### **AUDIO / VISUAL** Please contact KU **CLASSROOMS GUIDE**

## **Need Help?**

Please contact KU IT at

# **785-864-1200**

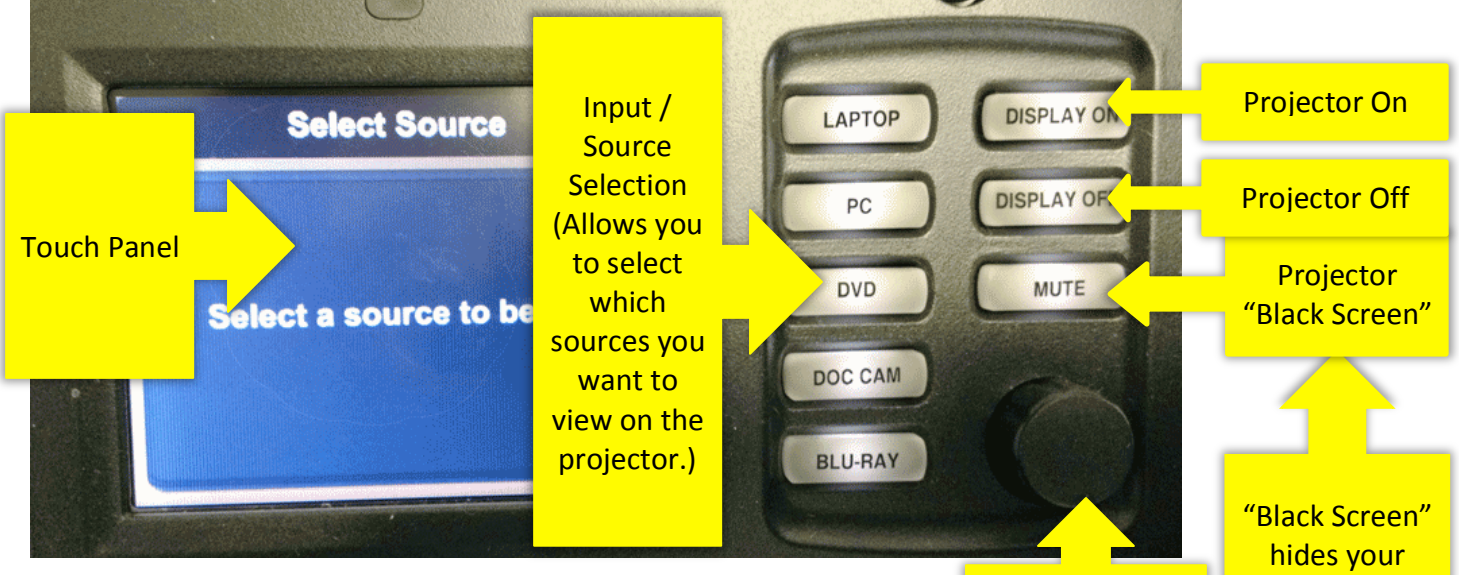

 Analog or Digital Input based on the type of connector you are using. (See picture to the right.) **LAPTOP:** To connect to your laptop, select laptop, and then select

 **PC**: To connect to the computer in the classroom, select PC. Then, select Analog Input. You may also have to turn on the computer by pressing its main power button.

 **DVD**: To connect to the classroom DVD player, press the DVD button. The DVD/VHS unit may be controlled with the touch panel. To access menu functions, press "More."

 **DOC CAM**: To connect to the document camera, press Doc Cam. You may have to also turn on the document camera.

 **BLU-RAY:** To connect to the Blu-Ray player select Blu-Ray and use the remote in the cabinet to control the player.

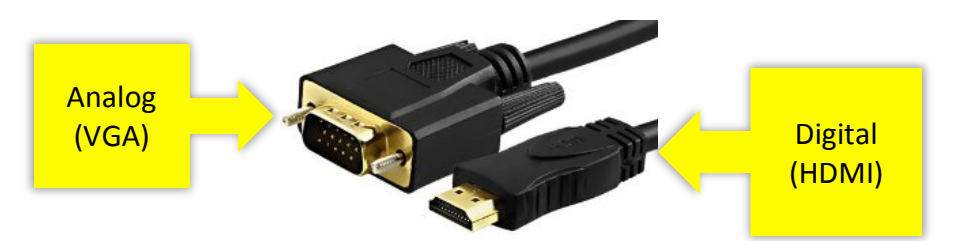

 Media Volume **Control** 

 Press once for on and press <mark>again to turn</mark> presentation. off.

### **Instructors:**

 Please log in using your KU Online ID and password.

 **Don't forget to log out.** To log out, press the PC button on the A/V controller and log out on the computer.

 If another class does not immediately follow yours, please turn off the projector.

### **INFORMATION HNOLOGY**

The University of Kansas

technology.ku.edu

### Need help?

Classroom Support: 785-864-1200 Customer Service Center: 785-864-8080 or itcsc@ku.edu

Follow us on Twitter Str @KUTechnology

## **AUDIO / VISUAL** Please contact KU **CLASSROOMS GUIDE**

## **Need Help?**

Please contact KU IT at

# **785-864-1200**

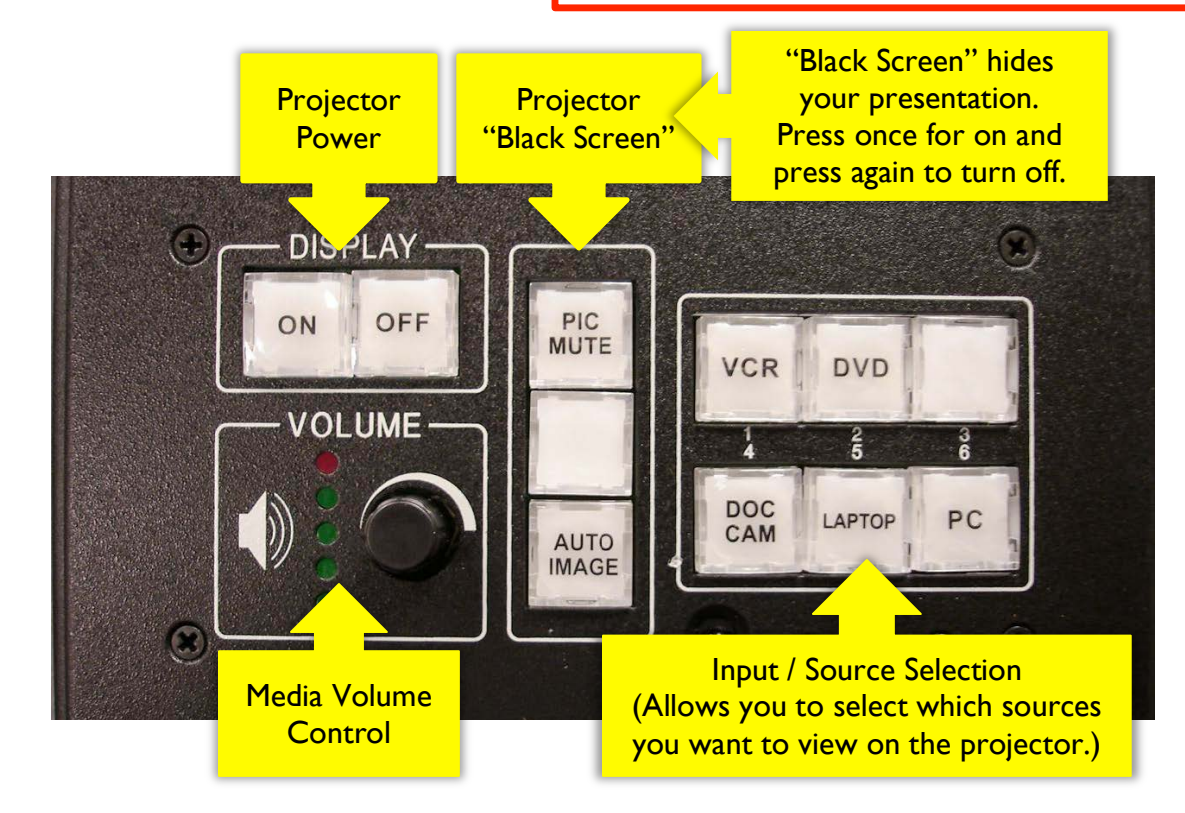

 **LAPTOP:** Use the VGA cable to connect to your laptop and press the Laptop button.

 **PC**: Press the PC button to connect to the computer in the classroom, select PC. You may also have to turn on the computer by pressing its main power button.

 **VCR**: To connect to the classroom VCR player, press the VCR button. To control the VCR player, use the remote in the cabinet or buttons on the player.

 **DVD**: To connect to the classroom DVD player, press the DVD button. To control the DVD player, use the remote in the cabinet or buttons on the player.

 **DOC CAM**: To connect to the document camera, press Doc Cam. You may have to also turn on the document camera.

#### **Instructors:**

 Please log in using your KU Online ID and password.

 **Don't forget to log out.** To log out, press the PC button on the A/V controller and log out on the computer.

 If another class does not immediately follow yours, please turn off the projector.

### INFORMATION **JOI OGY**

The University of Kansas

technology.ku.edu

#### **Need help?**

Classroom Support: 785-864-1200 Customer Service Center: 785-864-8080 or itcsc@ku.edu

Follow us on Twitter Str @KUTechnology